# The ExSol package<sup>\*</sup>

Walter Daems (walter.daems@ua.ac.be)

## 1 Introduction

The package ExSol provides macros to allow embedding exercises and solutions in the LATEX source of an instructional text (e.g., a book or a course text) while generating the following separate documents:

- your original text that only contains the exercises, and
- a solution book that only contains the solutions to the exercises (a package option exists to also copy the exercises themselves to the solution book).

The former is generated when running LAT<sub>EX</sub> on your document. This run writes the solutions to a secondary file that can be included into a simple document harness, such that when running LATEX on the latter, you can generate a nice solution book.

Why use ExSol?

- It allows to keep the LAT<sub>EX</sub> source of your exercises and their solutions in a single file. Away with the nightmare to keep your solutions in sync with the original text.
- It separates exercises and solutions, allowing you
	- to only release the solution book to the instructors of the course;

<sup>∗</sup>This document corresponds to exsol 2.7a, with DG/SPQR fixes, and firstline=lastline fix, dated 2008/02/07.

– to encourage students that you provide with the solution book to first try solving the exercises without opening the book; this seems to be easier than not peeking into the solution of an exercise that is typeset just below the exercise itself.

The code of the ExSol package was taken almost literally from fancyvrb [\[1\]](#page-12-0). Therefore, all credits go to the authors/maintainers of fancyvrb.

## 2 Installation

Either you are a package manager and then you'll know how to prepare an installation package for ExSol.

Either you are a normal user and then you have two options. First, check if there is a package that your favorite LATEX distributor has prepared for you. Second, grab the TDS package from CTAN [\[2\]](#page-12-1) (exsol.tds.zip) and unzip it somewhere in your own TDS tree, regenerate your filename database and off you go. In any case, make sure that LAT<sub>E</sub>X finds the exsol.sty file.

The ExSol package uses some auxiliary packages: fancyverb, ifthen, kvoptions and, optionally, babel. Fetch them from CTAN [\[2\]](#page-12-1) if your TFX distributor does not provide them.

### 3 Usage

#### 3.1 Preparing your document source

The macro package exsol can be loaded with:

#### \usepackage{exsol}

Then, you are ready to add some exercises including their solution to your document source. To this end, embed them in a exercise and a corresponding solution environment. Optionally, you may embed several of them in a exercises environment, to make them stand out in your text. E.g.,

\begin{exercises}

```
\begin{exercise}
 Solve the following equation for $x \in C$, with $C$ the set of
  complex numbers:
 \begin{equation}
   5 \times 2 -3 \times = 5\end{equation}
\end{exercise}
\begin{solution}
 Let's start by rearranging the equation, a bit:
 \begin{eqnarray}
   5.7 x^2 - 3.1 x x = k 5.3\\
   5.7 x^2 - 3.1 x - 5.3 &=& 0
  \end{eqnarray}
 The equation is now in the standard form:
 \begin{equation}
   a x^2 + b x + c = 0\end{equation}
 For quadratic equations in the standard form, we know that two
 solutions exist:
 \begin{equation}
   x_{1,2} = \frac{-b \pm \sqrt{d}}{2a}\end{equation}
 with
 \begin{equation}
   d = b^2 - 4 a c\end{equation}
 If we apply this to our case, we obtain:
 \begin{equation}
   d = (-3.1)^2 - 4 \cdot 5.7 \cdot (-5.3) = 130.45\end{equation}
 and
 \begin{eqnarray}
   x_1 &=& \frac{3.1 + \sqrt{130.45}}{11.4} = 1.27\\
   x_2 &=& \frac{3.1 - \sqrt{130.45}}{11.4} = -0.73
 \end{eqnarray}
 The proposed values x = x_1, x_2 are solutions to the given equation.
\end{solution}
```
#### \begin{exercise}

```
Consider a 2-dimensional vector space equipped with a Euclidean
 distance function. Given a right-angled triangle, with the sides
 $A$ and $B$ adjacent to the right angle having lengths, $3$ and
 $4$, calculate the length of the hypotenuse, labeled $C$.
\end{exercise}
```

```
\begin{solution}
  This calls for application of Pythagoras' theorem, which
  tells us:
  \begin{equation}
    \left\|A\right\|^2 + \left\|B\right\|^2 = \left\|C\right\|^2
  \end{equation}
  and therefore:
  \begin{eqnarray}
    \left\|C\right\|
    \verb|#=k \sqrt{\left\lceil\frac{1\sqrt{A}\right\rceil^2 + \left\lceil\frac{1\sqrt{2}}{\sqrt{2}}\right\rceil}}&=& \sqrt{3^2 + 4^2}\\}&=& \sqrt{25} = 5\end{eqnarray}
  Therefore, the length of the hypotenuse equals $5$.
\end{solution}
```
\end{exercises}

The result in the original document, can be seen below. As you can see, there's no trace of the solution.

#### Exercises

*Exercise 3.1-1:* Solve the following equation for  $x \in C$ , with C the set of complex numbers:

$$
5x^2 - 3x = 5
$$
 (1)

Exercise 3.1-2: Consider a 2-dimensional vector space equipped with a Euclidean distance function. Given a right-angled triangle, with the sides  $A$  and  $B$ adjacent to the right angle having lengths, 3 and 4, calculate the length of the hypotenuse, labeled C.

When running LAT<sub>E</sub>X on your document (in our case on the exsol.dtx file, as a side effect a file with extension .sol.tex has been written to disk (in our case, the file exsol.sol.tex), containing all solutions in sequence.

Generating a solution book is a simple as including the file into a simple harness, that allows you giving it a proper title page and to add other bells

and whistles.

E.g.,

—

```
\documentclass{article}
\usepackage[english]{babel}
\title{Solutions to the exercises, specified in the \textsf{ExSol} package}
\author{Walter Daems}
\date{2013/05/12}
\begin{document}
\maketitle
\input{exsol.sol}
\end{document}
```
You may generate this solution book, by running LAT<sub>E</sub>X on the file named exsol-solutionbook.tex that is generated when running LATEX on the exsol.dtx file.

The result approximately looks like this:

Solutions to the exercises, specified in the ExSol package Walter Daems 2013/05/12

Solution 3.1-1 Let's start by rearranging the equation, a bit:

$$
5.7x^2 - 3.1x = 5.3 \tag{1}
$$

$$
5.7x^2 - 3.1x - 5.3 = 0 \tag{2}
$$

The equation is now in the standard form:

$$
ax^2 + bx + c = 0 \tag{3}
$$

For quadratic equations in the standard form, we know that two solutions exist: √

$$
x_{1,2} = \frac{-b \pm \sqrt{d}}{2a} \tag{4}
$$

with

$$
d = b^2 - 4ac \tag{5}
$$

If we apply this to our case, we obtain:

$$
d = (-3.1)^2 - 4 \cdot 5.7 \cdot (-5.3) = 130.45 \tag{6}
$$

and

—

$$
x_1 = \frac{3.1 + \sqrt{130.45}}{11.4} = 1.27
$$
 (7)

$$
x_2 = \frac{3.1 + \sqrt{130.45}}{11.4} = -0.73
$$
 (8)

The proposed values  $x = x_1, x_2$  are solutions to the given equation.

Solution 3.1-2 This calls for application of Pythagoras' theorem, which tells us:

$$
||A||^2 + ||B||^2 = ||C||^2 \tag{9}
$$

and therefore:

$$
||C|| = \sqrt{||A||^2 + ||B||^2}
$$
 (10)

$$
= \sqrt{3^2 + 4^2} \tag{11}
$$

$$
= \sqrt{25} = 5 \tag{12}
$$

Therefore, the length of the hypotenuse equals 5.

### 4 Implementation

1  $\langle *package \rangle$ 

#### 4.1 Auxiliary packages

The package uses some auxiliary packages:

2 \RequirePackage{fancyvrb} 3 \RequirePackage{ifthen} 4 \RequirePackage{kvoptions}

#### 4.2 Package options

The package offers some options:

exercisesfontsize This option allows setting the font of the exercises environment. You may chopse one of tiny, scriptsize, footnotesize, small, normalsize, large, etc.

E.g., [exercisesfontsize=small].

5 \DeclareStringOption[normalsize]{exercisesfontsize}

exerciseaslist This boolean option (true, false) allows setting the typesetting of the exercises in a list environment. This causes the exercises to be typeset in a more compact fashion, with indented left and right margin.

6 \DeclareBoolOption[false]{exerciseaslist}

copyexercisesinsolutions This boolean option (true, false) allows copying the exercises in the solutions file, to allow for making a complete stand-alone exercises bundle.

7 \DeclareBoolOption[false]{copyexercisesinsolutions}

The options are processed using:

8 \ProcessKeyvalOptions\*

The options are subsequently handled

9 \newcommand{\exercisesfontsize}{\csname \exsol@exercisesfontsize\endcsname}

#### 4.3 Con- and destruction of the auxiliary streams

At the beginning of your document, we start by opening a stream to a file that will be used to write the solutions to. At the end of your document, the package closes the stream.

```
10 \AtBeginDocument{
11 \newwrite\solutionstream
12 \immediate\openout\solutionstream=\jobname.sol.tex
13 }
14 \AtEndDocument{
15 \immediate\closeout\solutionstream
16 }
```
#### 4.4 Exercises counter

By providing an exercise counter, proper numbering of the exercises is provided to allow for good cross referencing of the solutions to the exercises.

```
17 \newcounter{exercise}[subsection]
18 \setcounter{exercise}{0}
19 \renewcommand{\theexercise}{%
20 \@ifundefined{c@chapter}{}{\if0\arabic{chapter}\else\arabic{chapter}.\fi}%
21 \if0\arabic{section}\else\arabic{section}\fi%
22 \if0\arabic{subsection}\else.\arabic{subsection}\fi%
23 \if0\arabic{subsubsection}\else.\arabic{subsubsection}\fi%
24 \if0\arabic{exercise}\else%
25 \@ifundefined{c@chapter}%
26 {\if0\arabic{section}\else-\fi}%
27 \{-\}\%28 \arabic{exercise}%
29 \ifmmode \overline{29} \else 29 \fi
30 }
```
### 5 The user environments

exercise The exercise environment is used to typeset your exercises, provide them with a nice label and allow for copying the exercise to the solutions file (if the package option copyexercisesinsolution) is set. The label can

be set by redefining the \exercisename macro, or by relying on the Babel provisions. The code is almost litteraly taken from the FancyVerb package.

```
31 \def\exercise{\FV@Environment{}{exercise}}
32 \def\FVB@exercise{%
33 \refstepcounter{exercise}%
34 \newwrite\exercisestream
35 \immediate\openout\exercisestream=\jobname.exc.tex
36 \ifexsol@copyexercisesinsolutions
37 \typeout{Writing exercise to \jobname.sol.tex}
38 \immediate\write\solutionstream{\string\par---\string\newline
39 \string\textbf\string{\exercisename{} \theexercise \string}}
40 \else
41 \immediate\write\solutionstream{\string\par---\string\newline}
42 \fi
43 \immediate\write\exercisestream{\string\begin{exsol@exercise}}
44 \@bsphack
45 \begingroup
46 \FV@UseKeyValues
47 \FV@DefineWhiteSpace
48 \def\FV@Space{\space}%
49 \FV@DefineTabOut
50 \ifexsol@copyexercisesinsolutions
51 \def\FV@ProcessLine{\immediate\write\solutionstream{\FV@Line}%
52 \immediate\write\exercisestream}%
53 \else
54 \def\FV@ProcessLine{\immediate\write\exercisestream}%
55 \fi
56 \relax
57 \let\FV@FontScanPrep\relax
58 \let\@noligs\relax
59 \FV@Scan
60 }
61 \def\FVE@exercise{
62 \endgroup\@esphack
63 \immediate\write\exercisestream{\string\end{exsol@exercise}}
64 \ifexsol@copyexercisesinsolutions
65 \immediate\write\solutionstream{\string~\string\newline}
66 \setminusfi
67 \immediate\closeout\exercisestream
68 \input{\jobname.exc.tex}
69 }
70 \DefineVerbatimEnvironment{exercise}{exercise}{}
```
exsol@exercise The exsol@exercise environment is an internal macro used to typeset

your exercises and provide them with a nice label and number. Do not use it directly. Use the proper environment exercise instead.

```
71 \newenvironment{exsol@exercise}[0]
72 {%
73 \begin{minipage}[t]{\textwidth}%
74 \ifthenelse{\boolean{exsol@exerciseaslist}}
75 {\begin{list}%}
76 \{%
77 } }78 \{ \%79 \setlength{\topsep}{0pt}%
80 \setlength{\leftmargin}{1em}%
81 \setlength{\rightmargin}{1em}%
82 \setlength{\listparindent}{0em}%
83 \setlength{\itemindent}{0em}%
84 \setlength{\parsep}{\parskip}}%
85 \item[\hspace*{\leftmargin}\textit{\exercisename{}
86 \theexercise:}]
87 }%
88 {
89 \textit{\exercisename{} \theexercise:}~
90 }
91 }
92 {%
93 \ifthenelse{\boolean{exsol@exerciseaslist}}
94 {\end{list}}{}
95 \end{minipage}
96 \vspace{1ex}\par
97 }
```
solution The solution environment is used to typeset your solutions and provide them with a nice label and number that corresponds to the exercise that preceeded this solution. Theno label can be set by redefining the \solutionname macro, or by relying on the Babel provisions. The code is almost litteraly taken from the FancyVerb package.

```
98 \def\solution{\FV@Environment{}{solution}}
99 \def\FVB@solution{%
100 \typeout{Writing solution to \jobname.sol.tex}
101 \immediate\write\solutionstream{\string\textbf\string{\solutionname{}\string}}
102 \ifexsol@copyexercisesinsolutions
103 \immediate\write\solutionstream{\string\newline}
104 \else
```
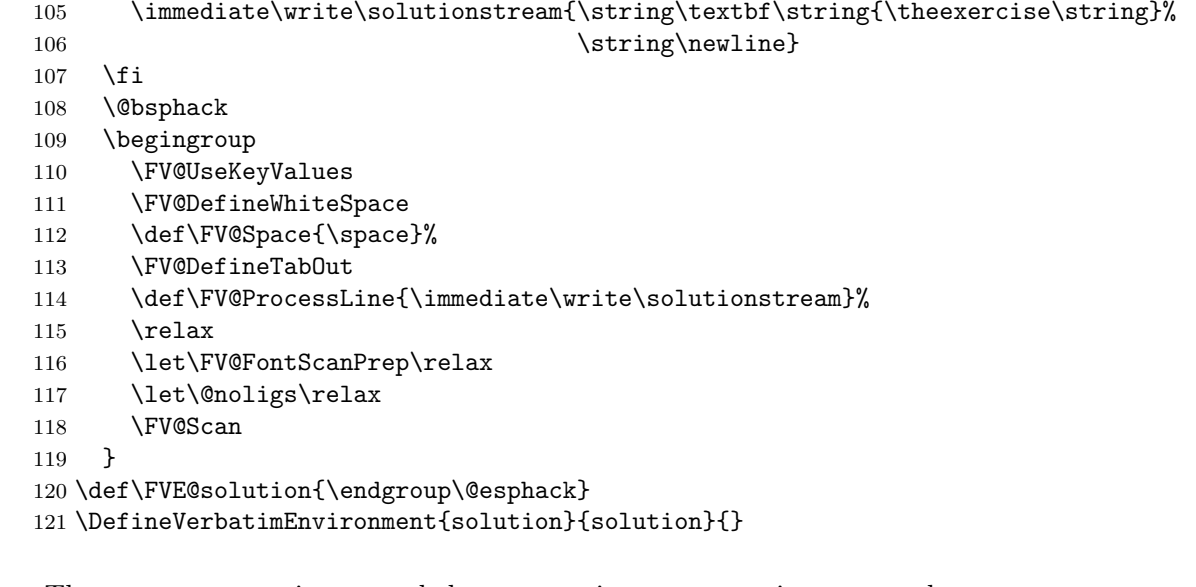

exercises The exercises environment helps typesetting your exercises to stand out from the rest of the text. You may use it at the end of a chapter, or just to group some exercises in the text.

```
122 \newenvironment{exercises}
123 {\par\exercisesfontsize\rule{.25\linewidth}{0.15mm}\\*~\\*%
124 \textbf{\normalsize \exercisesname}\vspace*{1ex}\\}
125 {~\\*\rule{.25\linewidth}{0.15mm}\par}
```
#### 5.1 Some Babel provisions

\exercisename The exercise environment makes use of a label Exercise macro.

\newcommand{\exercisename}{Exercise}

\exercisesname The exercises environment makes use of a label Exercises macro.

```
127 \newcommand{\exercisesname}{Exercises}
```
\solutionname The solution environment makes use of a label Solution macro.

\newcommand{\solutionname}{Solution}

You may redefine these macros, but to help you out a little bit, we provide with some basic Babel auxiliaries. If you're a true polyglot and are willing to help me out by providing translations for other languages, I'm very willing to incorporate them into the code.

```
129 \addto\captionsdutch{%
130 \renewcommand{\exercisename}{Oefening}%
131 \renewcommand{\exercisesname}{Oefeningen}%
132 \renewcommand{\solutionname}{Oplossing}%
133 }
134 \addto\captionsgerman{%
135 \renewcommand{\exercisename}{Aufgabe}%
136 \renewcommand{\exercisesname}{Aufgaben}%
137 \renewcommand{\solutionname}{L\"osung}%
138 }
139 \addto\captionsfrench{%
140 \renewcommand{\exercisename}{Exercice}%
141 \renewcommand{\exercisesname}{Exercices}%
142 \renewcommand{\solutionname}{Solution}%
143 }
```
Now the final hack overloads the basic sectioning commands to make sure that they are copied into your solution book.

```
144 \let\exsol@@makechapterhead\@makechapterhead
145 \def\@makechapterhead#1{%
146 \immediate\write\solutionstream{\string\chapter{#1}}%
147 \exsol@@makechapterhead{#1}
148 }
149 \ifdefined\frontmatter
150 \let\exsol@@frontmatter\frontmatter
151 \def\frontmatter{%
152 \immediate\write\solutionstream{\string\frontmatter}%
153 \exsol@@frontmatter
154 }
155 \fi
156 \ifdefined\frontmatter
157 \let\exsol@@mainmatter\mainmatter
158 \def\mainmatter{%
159 \immediate\write\solutionstream{\string\mainmatter}%
160 \exsol@@mainmatter
161 }
162 \fi
163 \ifdefined\backmatter
164 \let\exsol@@backmatter\backmatter
165 \def\backmatter{%
```

```
166 \immediate\write\solutionstream{\string\backmatter}%
167 \exsol@@backmatter
168 }
169 \fi
```
\noexercisesinchapter If you have chapters without exercises, you may want to indicate this clearly into your source. Otherwise empty chapters may appear in your solution book.

```
170 \newcommand{\noexercisesinchapter}
171 {
172 \immediate\write\solutionstream{No exercises in this chapter}
173 }
```
174  $\langle$ /package $\rangle$ 

## References

- <span id="page-12-0"></span>[1] Timothy Van Zandt, Herbert Voß, Denis Girou, Sebastian Rahtz, Niall Mansfield The fancyvrb package. <http://ctan.org/pkg/fancyvrb>. online, accessed in January 2012.
- <span id="page-12-1"></span>[2] The Comprehensive TeX Archive Network. <http://www.ctan.org>. online, accessed in January 2012.

## Change History

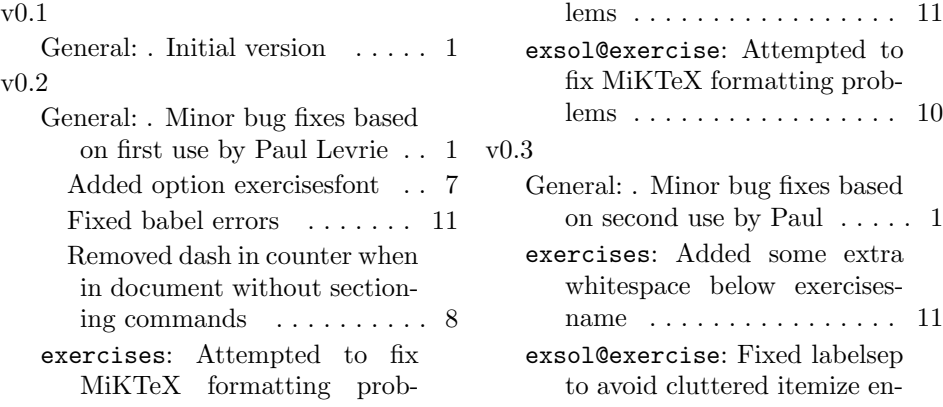

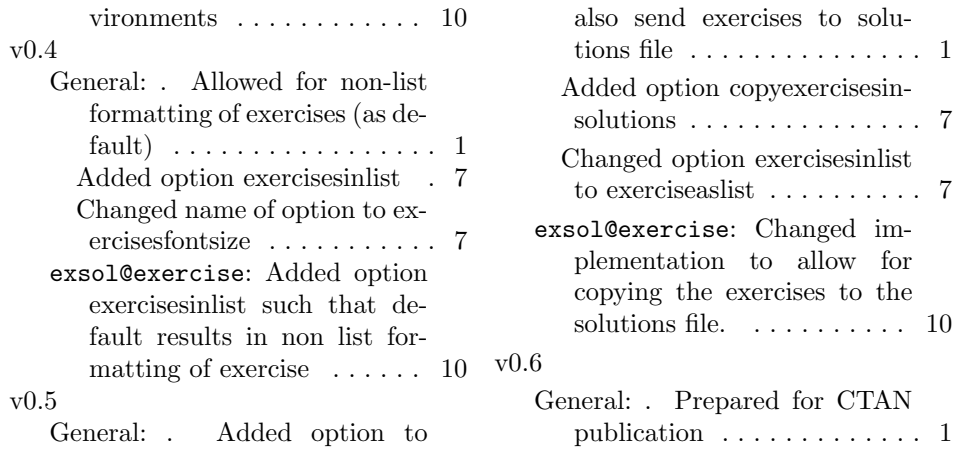

# Index

Numbers written in italic refer to the page where the corresponding entry is described; numbers underlined refer to the code line of the definition; numbers in roman refer to the code lines where the entry is used.

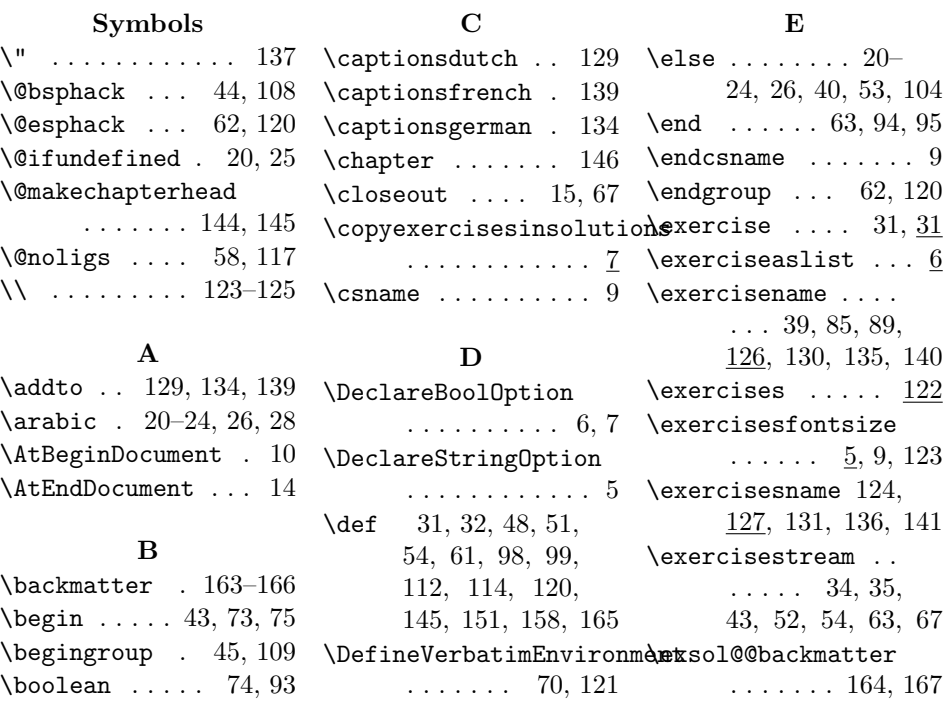

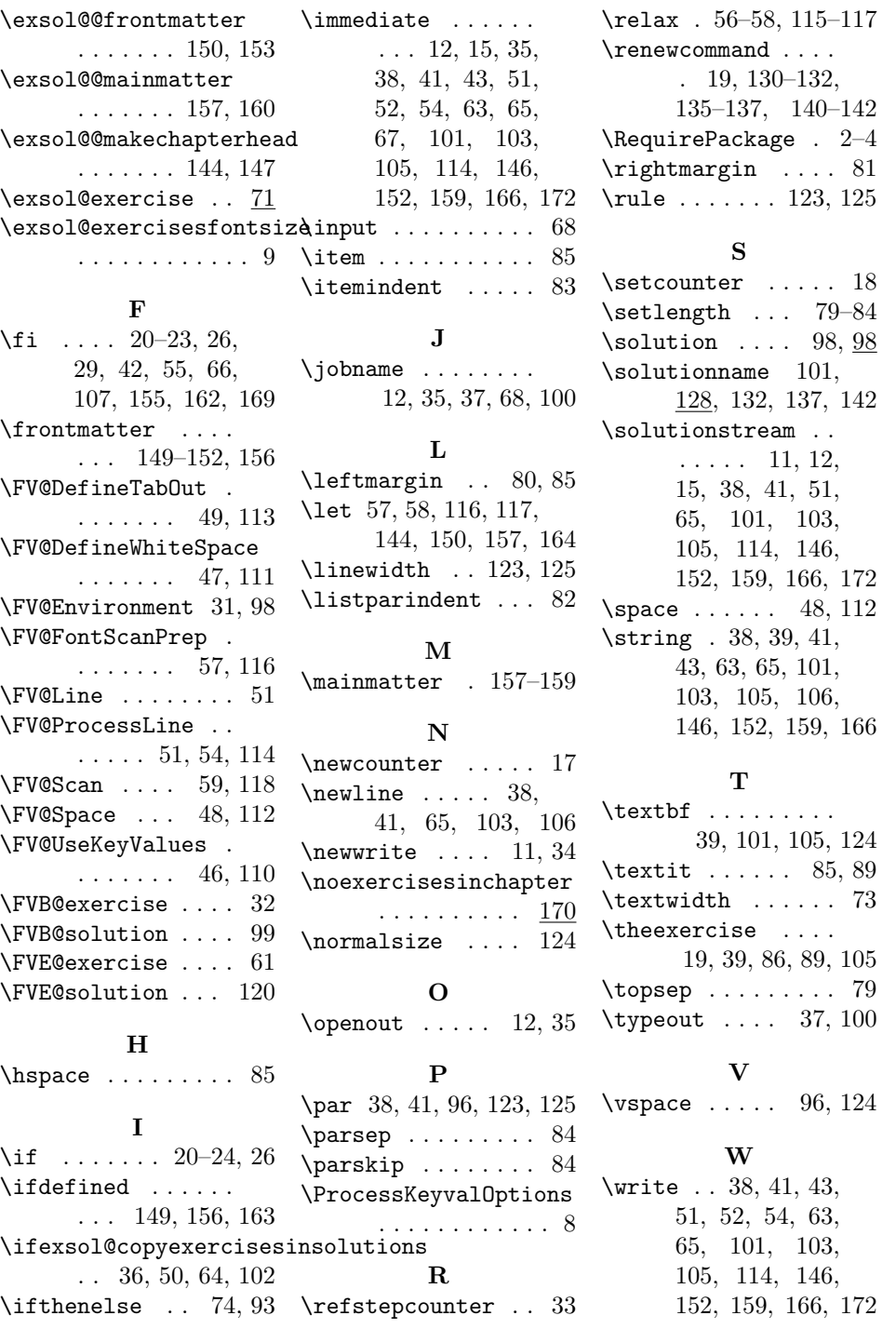